# 9장 컬러 영상 처리 (Color Image Processing)

- Spectral theory of light (1672, Issac Newton)
	- Color is a single frequency or wavelength of electro-magnetic radiations
	- Wavelength of visible light:  $400 \sim 700$  nm

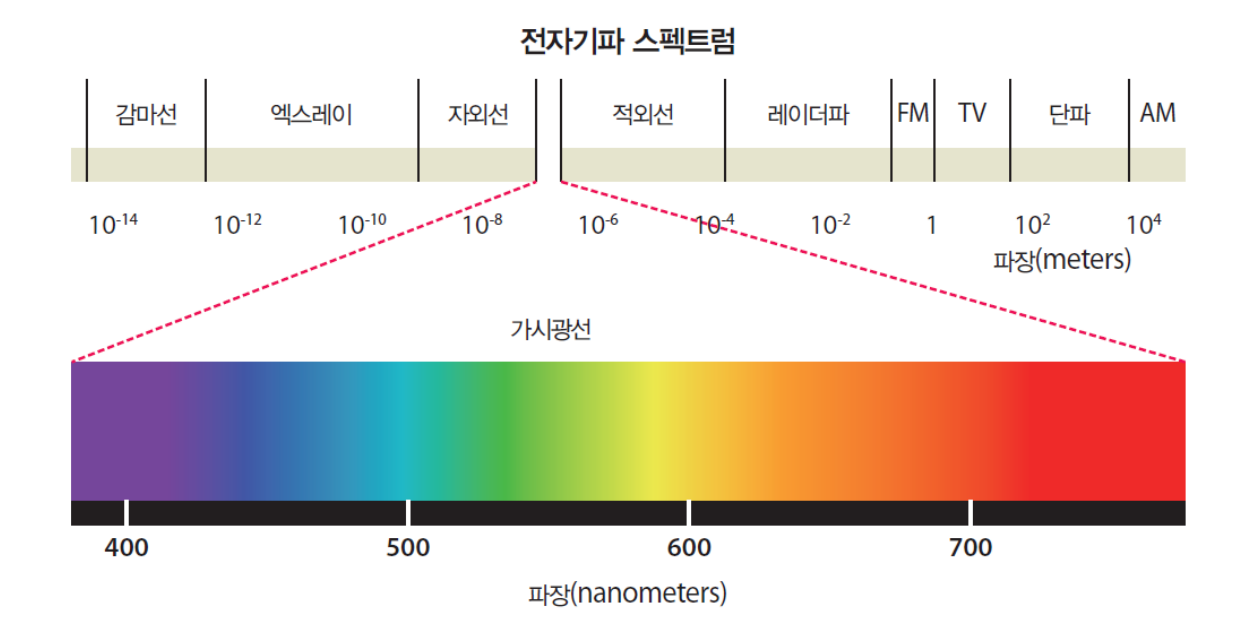

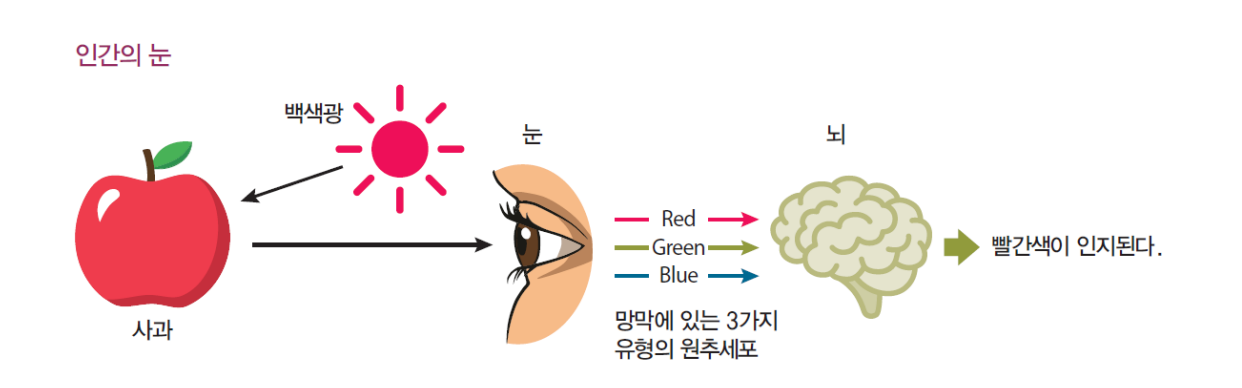

- 삼중 자극 (Tristimulus)
	- 인간의 망막(retina) 내부: 색을 감지하는 3개의 추상체(cone) 존재 추상체: 빛을 감지하는 3개의 센서로 각각 적(red),녹(green),청(blue)영역 감지
	- 인간의 색 인지 능력은 세가지 추상체들의 반응에 의해 나타남

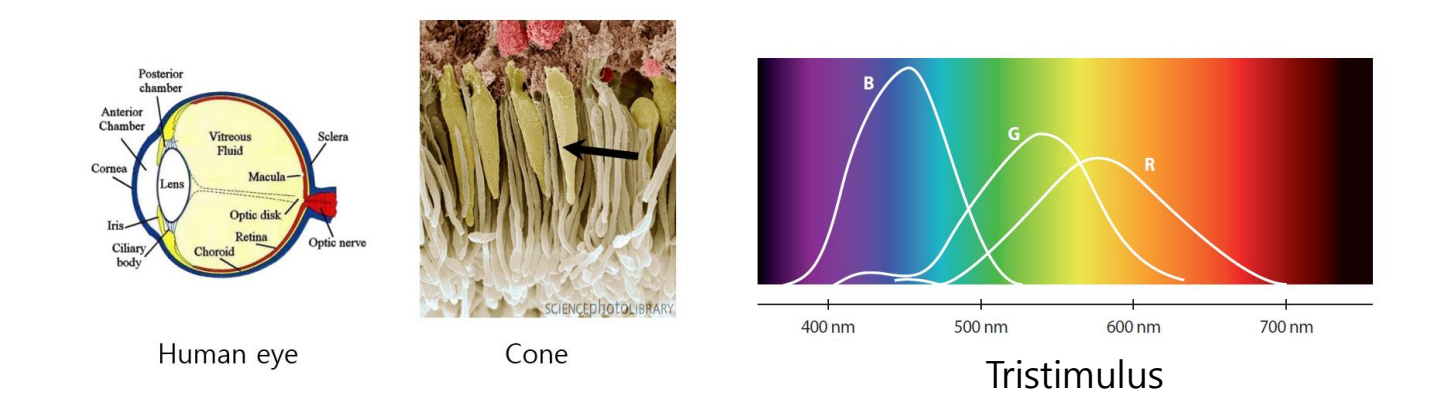

- 인간의 색 인식 과정
	- 물체의 색 = 물체 고유 특성 (표면특성, 반사도 등) + 조명의 색
	- Tristimulus value = 물체의 스펙트럼 X 표준 광감도
	- 표준 광감도: 국제조명위원회(CIE)가 1931년 정한 표준관찰자(standard observer)의 빛의 파장대별 표준응답특성 그래프

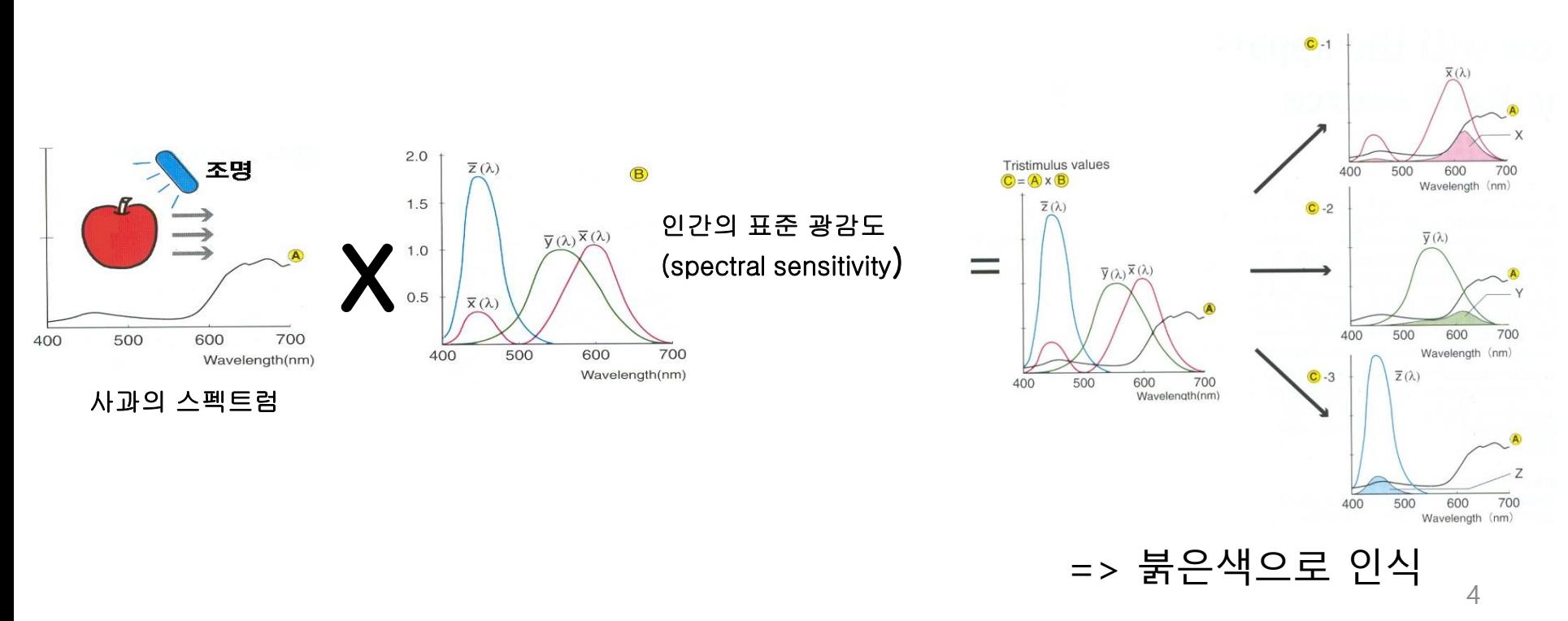

- CIE 1931 색 공간
	- 국제조명위원회(CIE) 가 1931 년 제정한 색공간
	- 인간의 색채 인지에 대한 연구를 바탕으로 수학적으로 정의
	- CIE XYZ 색 공간

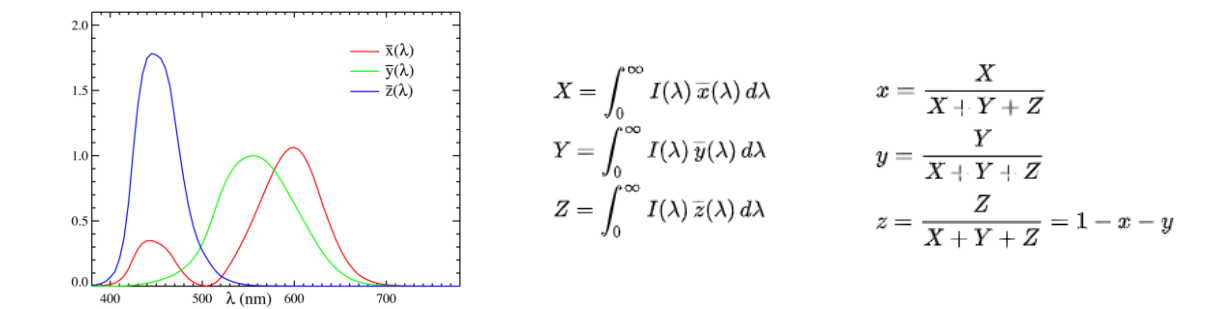

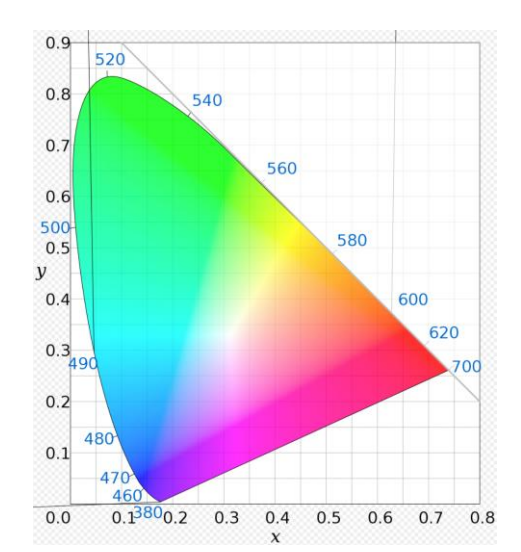

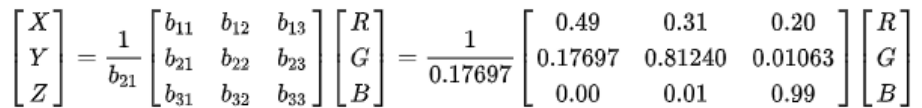

#### • **RGB 모델**

- R(red) G (green) B(blue) : 빛의 3원색
- 각각을 더해 원하는 컬러를 만들어 냄 : additive primaries

(ex) COLORREF cr = RGB(255,255,0) // 8 bits  $*$  3 = 24 bits 256 x 256 x 256 = 16,772,216 개

– CRT 모니터, 컴퓨터 그래픽스 등에서 많이 활용

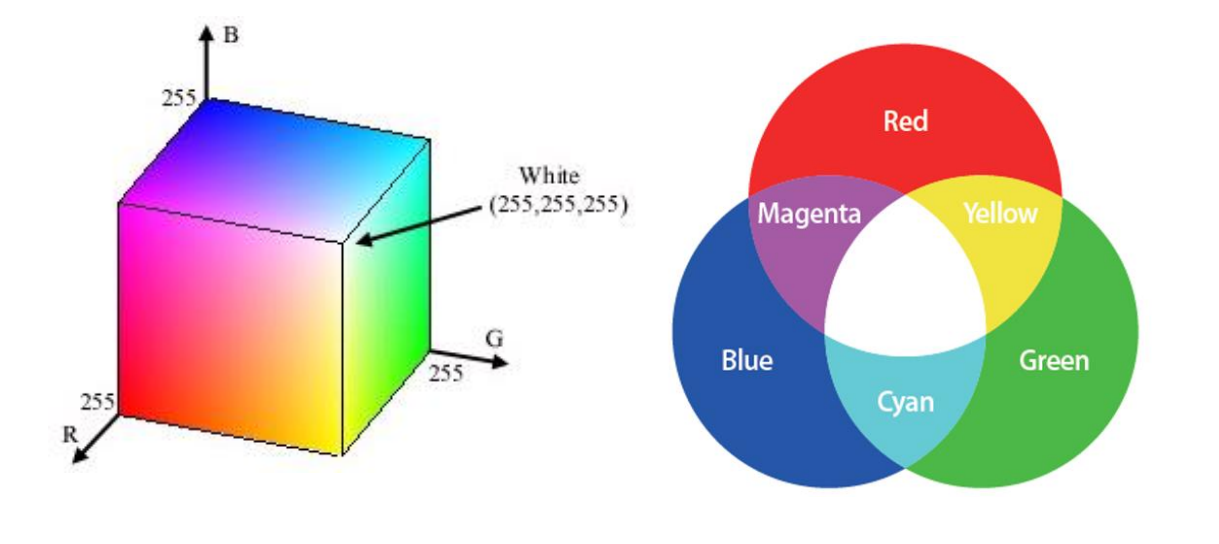

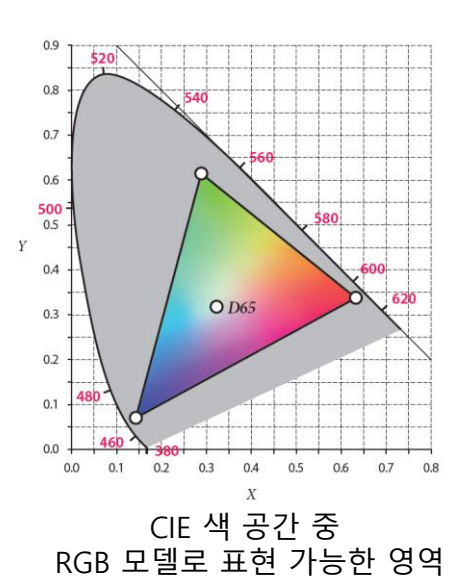

6

#### int main()

{

}

Mat image; image = imread("d:/rcube.jpg", CV\_LOAD\_IMAGE\_COLOR);

Mat bgr[3]; split(image, bgr);

imshow("src", image); imshow("blue",bgr[0]); imshow("green",bgr[1]); imshow("red",bgr[2]); waitKey(0); return 0;

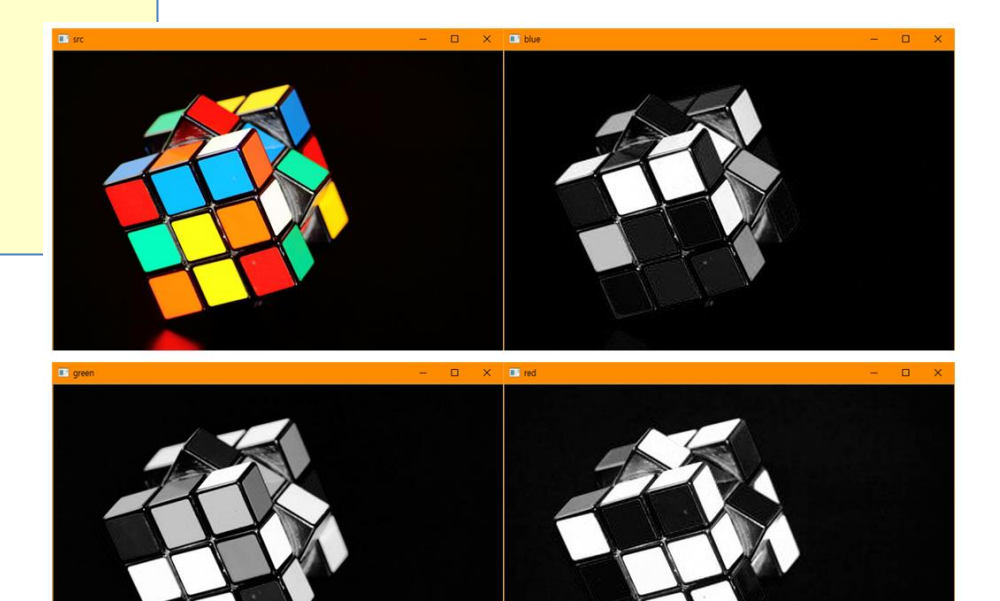

#### • **CMY 모델**

– C(Cyan), M(Magnata), Y(Yellow) : 색의 3원색 (cf) CMYK:  $K = black$ 

- RGB 와의 관계
	- C, M , Y color 가 칠해진 표면에 백색광을 비추면 각 각 R, G, B 흡 수

C = 1 - R (RGB에서 R 성분 제거) M = 1 - G (RGB에서 M 성분 제거) Y = 1 - B (RGB에서 B 성분 제거)

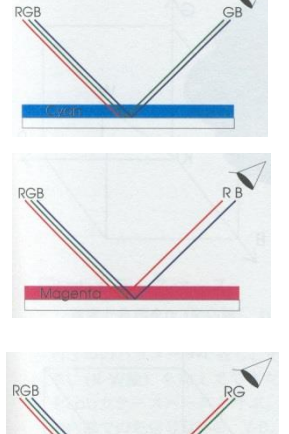

– 컬러복사기, 프린터에서 활용

#### • **YIQ 모델 (or YUV)**

– Y: luminance (명암도), I: hue (색상), Q: saturation (채도)

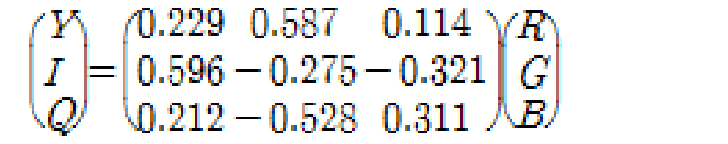

```
\begin{pmatrix} R \\ G \\ B \end{pmatrix} = \begin{pmatrix} 1.000 & 0.956 & 0.621 \\ 1.000 - 0.273 - 0.647 \\ 1.000 - 1.104 & 1.701 \end{pmatrix} \begin{pmatrix} Y \\ I \\ Q \end{pmatrix}
```
#### – TV 방송, 영상압축 에서 사용

- 수신기의 흑백/칼라 관계없이 TV 신호 송출
	- 흑백 TV → Y 신호만 수신
	- 칼라 TV → Y, I, Q 신호 모두 수신 후 R, G, B 변환

#### – 장점

- 1) 명암도 값을 바로 취할 수 있음: 별도의 영상처리 불필요
- 2) 사람의 눈은 컬러값(색상, 채도) 보다 밝기값(명암도)에 더 민감 – 영상신호 전송 시 Y 신호 덜 압축, I, Q 신호는 더 압축

#### YIQ 컬러모델

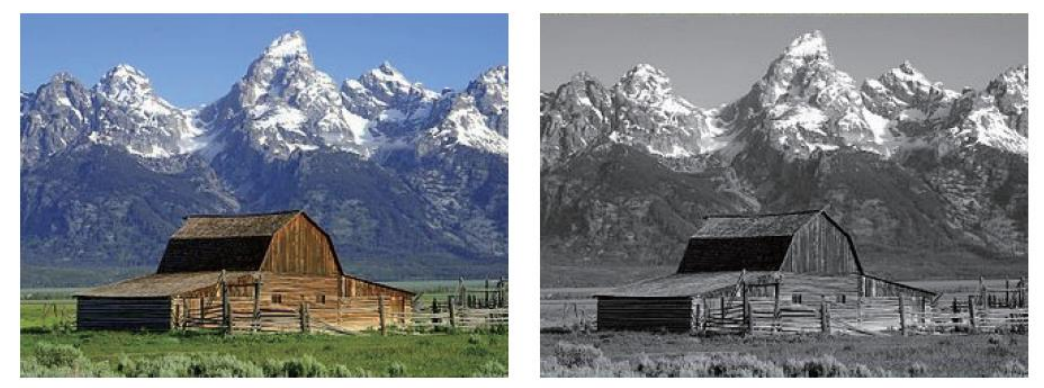

(원 사진)

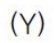

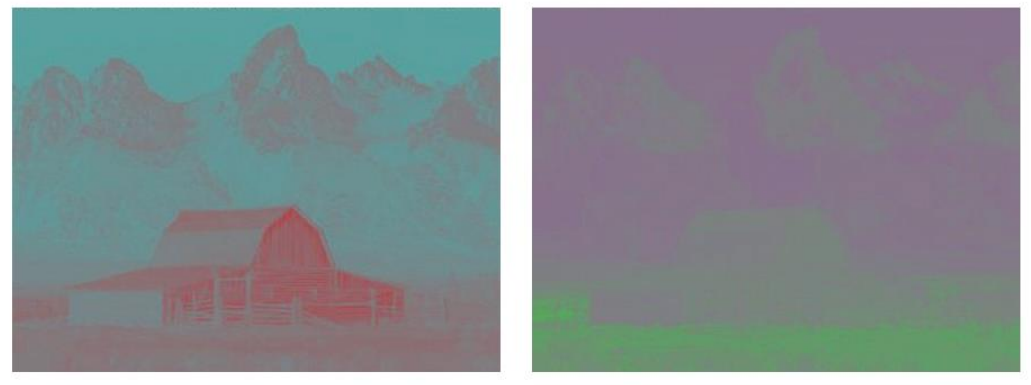

 $(1)$ 

 $(Q)$ 

- **HSV 모델 (HSI)**
	- 인간의 색 인지 방식에 기반을 둔 색상 모형 (cf) RGB, YIQ, CMY : 하드웨어 기반
	- H (hue) 색상: 빨, 노 ,파 등 색상 표현, (0-360도)
	- S (saturation) 채도: 순색에 첨가된 백색광 비율 (0-1)
	- V (value or intensity) 명도: 빛의 세기 (0-255)

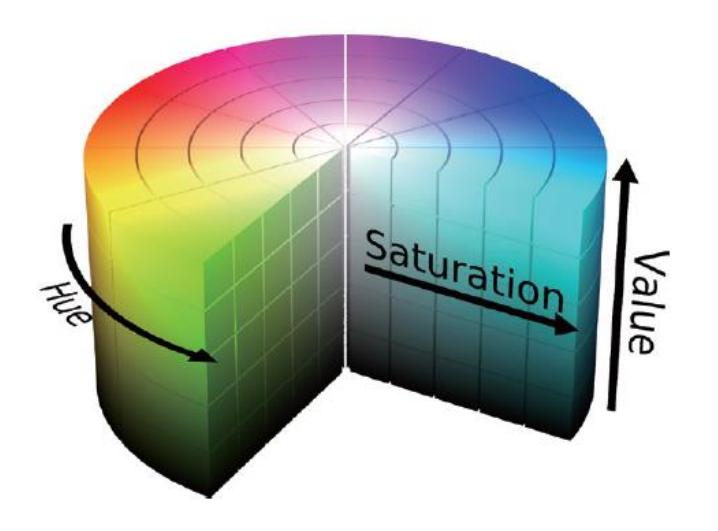

• RGB to HSV (HSI)

I

![](_page_11_Picture_32.jpeg)

S : 채도(Saturation-색상의 밝고 탁함)

$$
S = 1 - \frac{3}{(R+G+B)} \left[ \min(R, G, B) \right]
$$

I: 명도(Intensity-밝기의 정도, Value라고도 표기)

$$
I = \frac{1}{3}(R + G + B)
$$

 $V = max(R, G, B)$ 

#### • **HSV 모델**

- 컬러표현을 위해 색 조합이 불필요: H값 자체가 색상값
- 컬러영상인식에 많이 활용
	- H 값 → 조명의 영향을 받지 않고 특정 색상 영역을 분리할 때 사용

![](_page_12_Figure_5.jpeg)

• **HSV 모델**

![](_page_13_Picture_2.jpeg)

원본 hue hue saturation value

• OpenCV 함수

void cv::cvtColor (InputArray Src.

OutputArray dst,

![](_page_14_Figure_4.jpeg)

#### 〈표 6.4.2〉 컬러 공간 변환을 위한 옵션 상수

![](_page_14_Picture_35.jpeg)

#### 예제 6.4.3 컬러 공간 변환(BGR→HSV) conver\_HSV.cpp

```
01 #include <opencv2/opencv.hpp>
02 using namespace cv;
03 using namespace std;
04
05 void bgr2hsi(Mat img, Mat &hsv)
                                               // BGR 컬러 → HSI 컬러
06 {
        hsi = Mat(img.size(), CV_32FC3);07
                                        - All All All All All 한편 - 3채널, float형
08
        for (int i = 0; i < img.rows; i+1) {
09
            for (int j = 0; j < img.cols; j+1)
            \left\{ \right.10
11
                 float B = img.at<Vec3b>(i, j)[0]; // 파란색 화소값
                 float G = img.at < \text{Vec3b}(i, j)[1];12// 녹색 화소값
                 float R = img.at<Vec3b>(i, j)[2]; // 빨간색 화소값
1314
                 float s = 1 - 3 * min(R, min(G, B)) / (R + B + G); // 채도 계산
15
16
                 float v = (R + G + B) / 3.0f;
                                                                    // 명도 계산
17
                 float tmp1 = ((R - G) + (R - B)) * 0.5f;
18
                 float tmp2 = sqrt((R - G) * (R - B) + (G - B) * (G - B));
19
20
                 float angle = acos(tmp1 / tmp2) * (180.f / CV PI);float h = (B <= G) ? angle : 360 - angle; // 색상 계산
21
22
```
![](_page_16_Picture_10.jpeg)

![](_page_17_Picture_1.jpeg)

 $\blacksquare$  Hue

![](_page_17_Picture_2.jpeg)

![](_page_17_Picture_3.jpeg)

![](_page_17_Picture_4.jpeg)

![](_page_17_Picture_5.jpeg)

#### int main()

{

}

Mat image, hsv, dst; image = imread("d:/lenna.jpg", CV\_LOAD\_IMAGE\_COLOR); cvtColor(image, hsv, CV\_BGR2HSV);

#### Mat array<sup>[3]</sup>;

```
split(hsv, array);
imshow("src", image);
imshow("hue", array[0]);
imshow("saturation", array[1]);
imshow("value", array[2]);
```
waitKey(0); return 0;

![](_page_18_Picture_6.jpeg)

• 컬러를 이용한 객체 분할

#### int main()

{

}

```
Mat img = imread("d:/image1.jpg", IMREAD COLOR);
if (img.empty()) { return -1; }
```

```
Mat imgHSV;
cvtColor(img, imgHSV, COLOR_BGR2HSV);
```
Mat imgThresholded; inRange(imgHSV, Scalar(100, 0, 0), Scalar(120, 255, 255), imgThresholded);

```
imshow("Thresholded Image", imgThresholded);
imshow("Original", img);
```
waitKey(0); return 0;

![](_page_19_Picture_8.jpeg)

![](_page_19_Picture_9.jpeg)

• 컬러를 이용한 객체 추적

int main() { VideoCapture cap("d:/tennis\_ball.mp4"); if (!cap.isOpened()) return -1; for  $\left(\frac{1}{n}\right)$ { Mat imgHSV; Mat frame; cap >> frame; cvtColor(frame, imgHSV, COLOR\_BGR2HSV); Mat imgThresholded; inRange(imgHSV, Scalar(30, 10, 10), Scalar(38, 255, 255), imgThresholded); imshow("frame", frame); imshow("dst", imgThresholded); if (waitKey(30)  $>= 0$ ) break; } waitKey(0); return 0;

}

![](_page_20_Picture_3.jpeg)

![](_page_20_Picture_4.jpeg)

#### HW

1. 영상파일을 읽어 윈도우에 표시하고, 마우스 이벤트를 통해서 드래그 할 때 선택된 영역을 새 창에 출력하고, 이 영역에 대해서 Hue (색상) 채널 히스토그램 그래프 를 그리는 프로그램을 작성하라.

2. 카메라로 입력되는 동영상에 대하여, 색상을 이용하여 얼굴을 검출(추적) 하는 프로그램을 작성하라